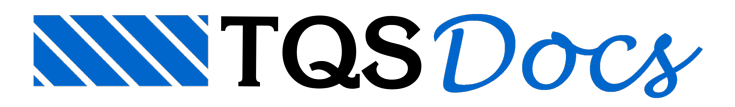

# Modelo de Edifício

No "GerenciadorEstrutural" existe a opção de o usuário criar um "edifício-modelo", que pode ser utilizado como base durante a criação de um novo edifício. Estes edifícios-modelo contém dados básicos e critérios que serão utilizados durante acriação do novo edifício, não sendo utilizados, neste caso, os arquivos da pastaTQSW/SUPORTE.

Estaferramenta pode ser utilizada pelo usuário dos "Sistemas TQS" que trabalhacom diferentes tipologias de edifícios e que, para cada uma das tipologias, utiliza critérios levemente diferentes. Anteriormente, o esforço para alteração dos critérios teria que ser feito manualmente, após a criação de cada novo edifício.

O edifício-modelo salvo usado no edifício novo tem todos os dados do edifício antigo menos as plantas definidas. Isto incluimodelo estrutural, materiais, cobrimentos, cargas e todos os arquivos de critérios, que podem ter sido adaptados para o modelo. Ou seja, é necessário que o usuário játenha um edifício com todos os critérios editados que se tornaram padrão.

Se os "Sistemas TQS" forem instalados com suporte compartilhado narede, os modelos poderão ser usados igualmente por toda a equipe de projeto.

## Criando um Edifício-Modelo

#### Definição dos critérios-padrão

Primeiramente é necessário que o usuário selecione um edifício e altere os critérios que ele deseja que sejam sempre utilizados como padrão.

### Criação do Edifício-Modelo

No "Gerenciador Estrutural", selecione o edifício na "Árvore de Edifício" e execute: "Edifício" - "Edifício" - "Editar" -"Salvar como modelo". Será necessário definir um nome para o edifício-modelo.

Após a criação do edifício-modelo é possível fechar os dados do edifício.

Todos os edifícios-modelo criados serão salvos na pasta\TQSW\SUPORTE\NGE\EDIFICIOS.

## Criando um Novo Edifício a Partir de um Edifício-Modelo

Para criar um edifício com base em um edifício-modelo já existente, devemos, no "Gerenciador Estrutural", executar o comando "Edifício" - "Edifício" - "Novo" - "A partir demodelo salvo". O usuário deveráselecionar o edifício-modelo que ele pretende utilizar e clicar no botão "OK".

O processo de criação do edifício então segue normalmente, sendo necessário definir os dados gerais, pavimentos, ações, etc.